# **Ваш КПК**

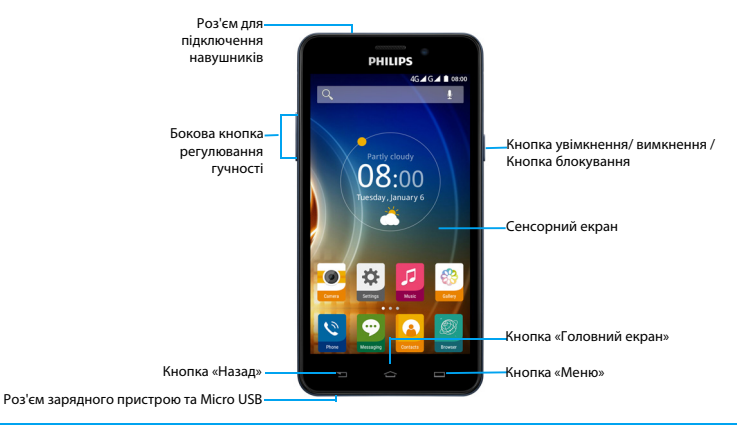

Компанія Philips постійно прагне поліпшувати свої вироби. Через оновлення програмного забезпечення цей посібник користувача може дещо не відповідати вашому виробу. Тому компанія Philips зберігає за собою право вносити зміни в цей посібник користувача або анулювати його в будь-який час без попереднього повідомлення. Завжди приймайте ваш виріб за стандарт.

### Увімкнення та вимкнення КПК

- 1 Натисніть та утримуйте кнопку увімкнення/ вимкнення, щоб увімкнути КПК.
- 2 Щоб вимкнути пристрій, натисніть та утримуйте кнопку увімкнення/вимкнення та оберіть **Вимкнути**.

### Увага:

 • Якщо ви вмикаєте КПК вперше, виконайте інструкції на екрані, щоб налаштувати ваш пристрій.

# Блокування/розблокування сенсорного

### екрана

Щоб запобігти випадковому спрацюванню пристрою, слід заблокувати сенсорний екран та клавіатуру.

- 1 Щоб заблокувати, натисніть кнопку увімкнення/вимкнення.
- 2 Щоб розблокувати, натисніть значок та проведіть пальцем вниз.

### Кнопки

Інформація про основні кнопки.

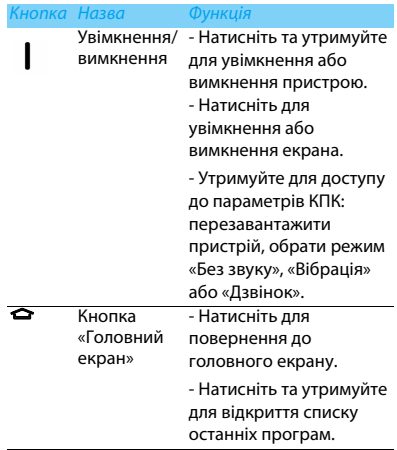

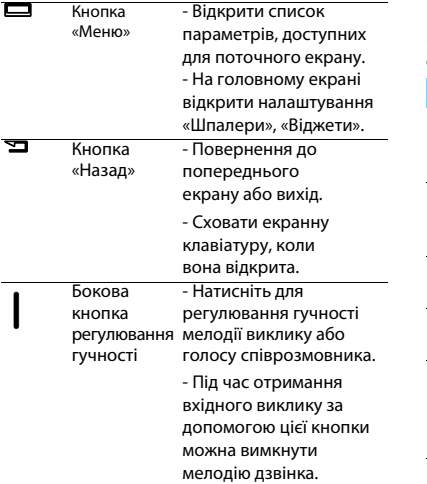

## Використання сенсорного екрана

Інформація про основні дії для роботи з сенсорним екраном.

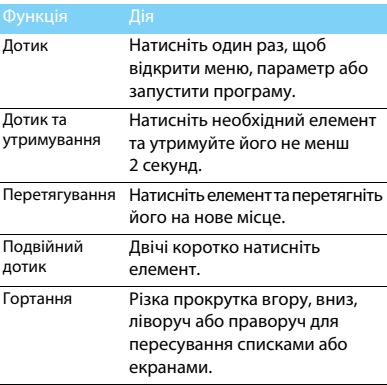

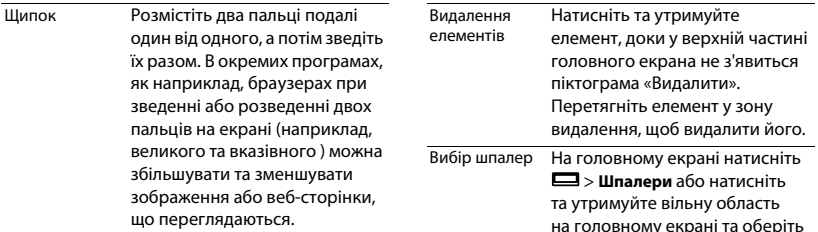

### Налаштування головного екрана

Ви можете налаштувати головний екран за своїм вподобанням.<br>Половний екран

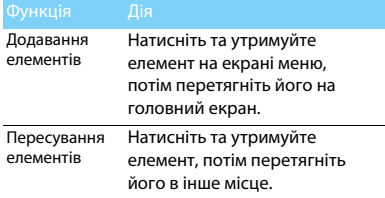

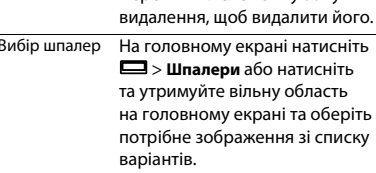

На головному екрані ви можете переглядати стан пристрою та відкривати програми.

Головний екран має декілька сторінок. Проводьте пальцем горизонтально ліворуч або праворуч для перегляду сторінок головного екрану.

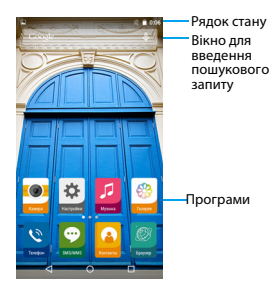

### Панель сповіщень

При надходженні нового сповіщення відкрийте панель сповіщень, щоб переглянути отримані сповіщення або оновлення.

- Щоб відкрити панель сповіщень, натисніть та утримуйте рядок стану, а потім проведіть пальцем вниз. Якщо надійшло декілька сповіщень, прокрутіть список вниз, щоб переглянути всі сповіщення.
- Щоб приховати панель, перетягніть нижню частину панелі угору.

На панелі сповіщень можна також переглядати поточний стан КПК та обирати опції

- Відкрийте панель сповіщень та натисніть , щоб відкрити панель стану КПК.
- Або покладіть два пальці на рядок стану, потім проведіть їх донизу.

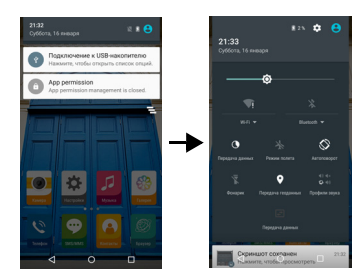

# Значки та символи

Інформація про значки та символи на екрані.

# Значки Функція КПК не буде дзвонити при отриманні  $\circ$ виклику. ∗⊡⊪

КПК буде вібрувати при отриманні виклику.

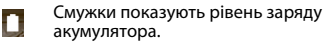

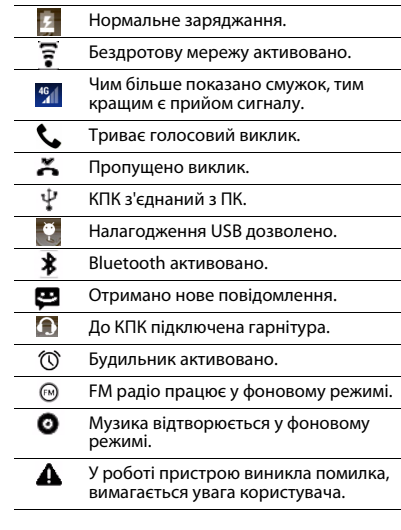

# **Зміст**

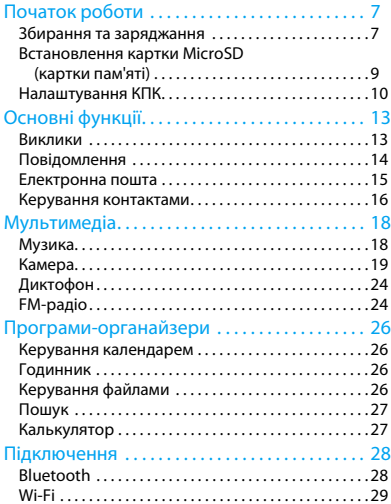

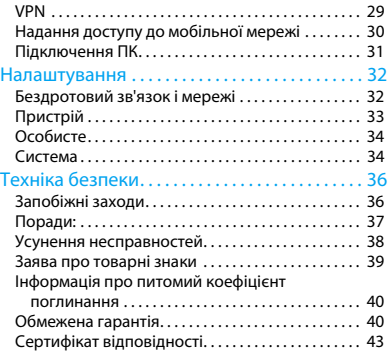

# <span id="page-7-0"></span>**Початок роботи**

Вітаємо вас з придбанням та ласкаво просимо приєднатися до клубу Philips!

Щоб у повній мірі скористатися підтримкою, яку пропонує компанія Philips, зареєструйте свій виріб на сайті:

### www.philips.com/mobilephones

Додаткову інформацію про ваш виріб можна отримати на сайті:

www.philips.com/support

### Увага:

 • Перед використанням пристрою прочитайте інструкції з безпеки в розділі [«Техніка безпеки».](#page-36-2)

# <span id="page-7-1"></span>**Збирання та заряджання**

Інформація про те, як встановити SIM-картку та зарядити акумулятор перед першим використанням.

### Встановлення SIM-картки

Дотримуйтесь наведених далі кроків, щоб вставити SIM-картку. Перш ніж знімати задню кришку, обов'язково вимкніть КПК.

1 Зніміть задню кришку.

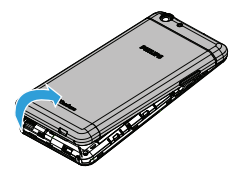

Початок роботи 7

### 2 Вставте SIM-картки.

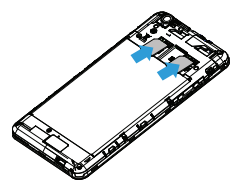

3 Встановіть задню кришку на місце.

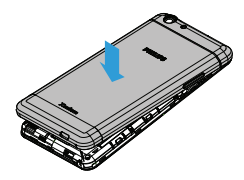

8 Початок роботи

## Заряджання акумулятора

Новий КПК є частково зарядженим. Індикатор заряду акумулятора в правому верхньому куті екрана показує рівень заряду.

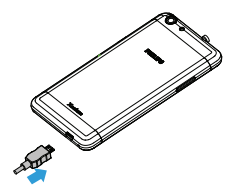

### Поради:

- Ви можете користуватися КПК під час його заряджання.
- Якщо зарядний пристрій залишається підключеним до КПК при повністю зарядженому акумуляторі, це не призводить до пошкодження акумулятора. Щоб вимкнути зарядний пристрій, необхідно від'єднати його від розетки, тому рекомендується використовувати легкодоступну електричну розетку.
- Якщо повністю заряджений КПК не використовується, згодом він втрачатиме свій заряд.
- Якщо КПК використовується вперше, або КПК не використовувався протягом тривалого часу, повторне заряджання може тривати довше.

# <span id="page-9-0"></span>**Встановлення картки MicroSD (картки пам'яті)**

## Встановлення картки пам'яті

Пам'ять КПК можна розширити за допомогою картки MicroSD, що дозволить зберігати більше мультимедійних файлів.

- 1 Зніміть задню кришку.
- 2 Порівняйте картку MicroSD із роз'ємом. Вставте її.

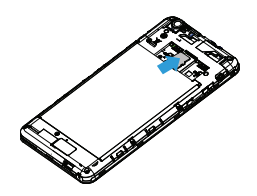

# Виймання картки пам'яті

Переконайтеся, що в даний момент картка пам'яті не використовується. Перед тим, як вийняти картку пам'яті, відключіть її для безпечного виймання.

- 1 На екрані в режимі очікування, оберіть **Налаштування** > **Пам'ять** > **Відключ. картку SD**.
- 2 Злегка натисніть на картку пам'яті так, щоб вона вивільнилася з гнізда.
- 3 Витягніть картку пам'яті.

### Увага:

 • Не виймайте картку пам'яті в процесі передачі або прийому даних, щоб запобігти пошкодженню файлів, які зберігаються на картці.

# Форматування картки пам'яті

Форматування картки пам'яті на ПК може призвести до подальшої несумісності з КПК. Форматуйте картку пам'яті тільки на КПК.

Початок роботи 9

На екрані в режимі очікування оберіть **Налаштування** > **Пам'ять** > **Форматування SD-картки.**

# Увага:

 • Перед форматуванням картки пам'яті, обв'язково створіть резервні копії важливих даних, що зберігаються в КПК. Гарантійні зобов'язання виробника не розповсюджуються на втрату даних, що сталася з вини користувача.

# <span id="page-10-0"></span>**Налаштування КПК**

### Дата та час

На екрані в режимі очікування оберіть **Налаштування** > **Дата та час**, щоб обрати формат дати та часу.

- **Автоматичні дата й час**: оберіть, щоб отримувати дані про час та дату з мережі та автоматично синхронізувати дату та час на КПК.
- **Автоматичний часовий пояс**: оберіть, щоб отримувати дані про часовий пояс з мережі, при зміні часових поясів.
- **Встановити дату**: встановлення дати вручну.
- **Встановити час**: встановлення поточного часу вручну.
- **Часовий пояс**: вибір часового поясу.
- **Формат часу**: оберіть, у якому форматі буде відображатися час: 24- чи 12-годинному.

### Поради:

 • Якщо акумулятор протягом певного часу залишається розрядженим, налаштування дати та часу втрачаються.

### Блокування екрана

Ви можете заблокувати КПК, увімкнувши функцію блокування екрана.

На екрані в режимі очікування натисніть

**Налаштування** > **Безпека** > **Блокування екрана.**

- **Немає**: вимкнути блокування екрана.
- **Провести по екрану**: щоб розблокувати екран, необхідно провести пальцем.
- **Ключ**: щоб розблокувати екран, необхідно створити на екрані певний малюнок.
- **PIN**: щоб розблокувати екран, необхідно ввести PIN-код.
- **Пароль**: створіть власний пароль, щоб розблокувати екран.

# Блокування SIM-картки

Доступ до КПК можна заблокувати за допомогою PIN-коду, який надається з SIM-карткою.

- 1 На екрані в режимі очікування натисніть **Налаштування** > **Безпека** > **Блокування SIM-картки** > **Заблокувати SIM-картку**.
- 2 Оберіть SIM-картку, введіть PIN-код та оберіть **OK**.

### Увага:

- Якщо декілька разів підряд буде вводитися неправильний PIN-код, то SIM-картка заблокується. Щоб розблокувати SIM-картку необхідно ввести код розблокування PIN-коду (PUK).
- Якщо ввести неправильний PUK, SIM-картка буде остаточно заблокована, і для розблокування її слід віднести до постачальника послуг.

# Доступ до програм

- Прокрутіть ліворуч або праворуч, щоб перейти на інший екран, та оберіть програму.
- Натисніть **D**, щоб повернутися до попереднього екрана, натисніть  $\blacktriangle$ , щоб повернутися на головний екран.
- Швидкий доступ до останніх відкритих програм: натисніть та утримуйте  $\blacktriangle$ , щоб переглянути програми, з якими ви нещодавно працювали.

# Поради:

 • Ваш КПК оснащено датчиком визначення положення, який визначає орієнтацію КПК у просторі. При повороті КПК в окремих режимах орієнтація екрана автоматично змінюється на альбомну. Щоб задати зміну орієнтації екрана при повороті КПК, перейдіть у **Налаштування** > **Екран** > **При обертанні пристрою**.

## Керування програмами

Інформація про те, як переглядати програми та виконувати інші дії.

- На екрані в режимі очікування натисніть **Налаштування** > **Програми**.
- Натисніть **Активні**, щоб переглянути всі відкриті програми, натисніть певну програму, щоб перейти до неї, та натисніть **Зупинити**, якщо бажаєте вимкнути програму.
- Натисніть **Завантажені**, щоб переглянути список завантажених програм, натисніть певну програму, щоб перейти до неї та переглянути дані про цю програму, або натисніть **Видалити**, якщо бажаєте видалити її.
- Натисніть **Картка SD**, щоб переглянути програми, завантажені на картку SD, також ви можете перенести ці програми на КПК.

# <span id="page-13-0"></span>**Основні функції**

# <span id="page-13-1"></span>**Виклики**

Інформація про здійснення та отримання викликів, користування додатковими можливостями, доступними під час виклику, налаштування та користування всіма функціями КПК, пов'язаними з викликами.

# Здійснення виклику

- У списку програм натисніть
- Введіть номер або виберіть його із відфільтрованого списку номерів, що відповідають введеним цифрам.
- 3 Здійсніть виклик.
- Натисніть , щоб завершити виклик.

### Поради:

 • За допомогою функції «розумного» набору номеру можливо дуже просто та швидко здійснювати виклики. Просто введіть номер телефону або декілька перших літер імені людини, якій хочете зателефонувати. Функція «розумного» набору автоматично відшукає та відфільтрує контакти та номери телефонів із журналу викликів.

### Увага:

- Щоб здійснити міжнародний виклик, натисніть та утримуйте «0» для введення символу «+» - префікса міжнародного виклику.
- У багатьох країнах запис виклику без дозволу є порушенням закону. Завжди запитуйте у свого співрозмовника дозвіл на запис розмови.

### Приймання/відхилення виклику

- 1 Під час отримання вхідного виклику, натисніть та утримуйте  $\mathbb U$  а потім проведіть пальцем праворуч , щоб відповісти на виклик, або ліворуч **по**, щоб відхилити виклик. (Налаштуйте гучність за допомогою кнопки регулювання гучності).
- Натисніть  $\blacklozenge$ , щоб увімкнути гучномовець.
- Натисніть для завершення виклику.

# Здійснення конференц-виклику

Якщо це дозволено мережею, ви можете здійснити два або більше викликів одночасно або конференц-виклик.

- 1 Під час виклику натисніть > **Додати виклик**, щоб ввести номер телефону, а потім натисніть , щоб зателефонувати на цей номер. Буде здійснено виклик другого номера.
- 2 Протягом здійснення другого виклику, перший виклик буде переведено до режиму утримання.
- Для завершення виклику натисніть  $\bullet$ .

### Здійснення екстреного виклику

Навіть якщо у КПК немає SIM-картки, ви все одно можете здійснити екстрений виклик.

У Європі стандартним номером екстреної служби є 112; у Великій Британії це номер 999.

### Поради:

 • Якщо ви активували та забули пароль або схему блокування КПК, ви все одно можете здійснювати екстрені виклики, торкнувшись значка «Екстрений виклик» на екрані.

# <span id="page-14-0"></span>**Повідомлення**

Використовуйте КПК для надсилання текстових та мультимедійних повідомлень.

### Надсилання повідомлення

- У списку програм натисніть  $\blacksquare$
- Натисніть «Нове повідомлення»  $\blacksquare$ .
- Введіть номер або натисніть  $\mathbf{a}_{+}$ , щоб вибрати номер зі списку контактів.
- 4 Перейдіть у текстове поле та введіть текст вашого повідомлення.
- 5 Натисніть O> **Додати тему**, щоб написати тему повідомлення.
- 6 Натисніть , щоб прикріпити файл (зображення, відеозаписи, аудіо файли чи слайд-шоу).
- 7 Натисніть , щоб надіслати повідомлення.

## Увага:

 • Надсилання у MMS зображень та аудіо файлів, захищених авторськими правами, неможливе.

# <span id="page-15-0"></span>**Електронна пошта**

# Налаштування облікового запису електронної пошти

- 1 Натисніть **Налаштування** > **Облікові записи** > **Додати обліковий запис**, потім виконайте інструкції на екрані, щоб додати обліковий запис.
- 2 Або у списку програм натисніть  $\Box / \Box$ щоб вибрати налаштування облікового запису електронної пошти.
- 3 Можна додати декілька облікових записів Gmail чи іншої електронної пошти.

# Перегляд електронної скриньки

1 Відобразити чернетки, надіслані повідомлення та інші папки: натисніть значок електронної скриньки у рядку вгорі, потім натисніть будь-яку мітку (наприклад,

Надіслані, Чернетки або іншу самостійно створену мітку), щоб переглянути повідомлення та розмови, які вона містить.

2 Перейти до іншого облікового запису: натисніть значок електронної скриньки у рядку вгорі, потім натисніть обліковий запис, до якого бажаєте перейти.

# Надсилання повідомлення електронної пошти

- Натисніть  $\blacktriangleright$  у рядку вгорі, щоб створити повідомлення.
- Введіть електронну адресу одержувача у полі **Кому**. Якщо повідомлення надсилається декільком одержувачам, розділяйте електронні адреси комою.
- 3 Оберіть поле для теми, щоб ввести тему повідомлення, та текстове поле, щоб ввести текст повідомлення.
- 4 Натисніть O> **Вкласти файл/Дод.копію/ Прих.копію** або інші кнопки, щоб виконати потрібну дію.

 $\overline{5}$  Натисніть  $\blacktriangleright$ , щоб надіслати електронний лист.

# Відповідь на електронний лист

- В електронній скриньці натисніть на повідомлення або розмову.
- Натисніть  $\blacklozenge$ , щоб відповісти відправнику листа, натисніть та оберіть необхідну дію – «Відповісти всім» або «Переслати».

# Увага:

- Якщо необхідно відповісти відправнику або відповісти всім, введіть текст відповіді.
- Якщо необхідно переслати повідомлення, вкажіть одержувачів.

# <span id="page-16-0"></span>**Керування контактами**

Інформація про користування телефонною книгою.

# Додавання нового контакту

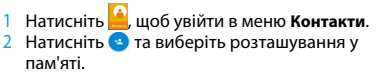

- 3 Додайте номер телефону та інформацію про контакт, якщо потрібно.
- 4 Натисніть  $\leftarrow$ . щоб завершити збереження.

### Поради:

- Ви можете створювати контакти з екрана набору номера, вибравши **Додати контакт**.
- До контактів зі списку контактів ви можете додавати детальну інформацію, наприклад домашній номер телефону, робочий номер телефону, зображення контактів та мелодії.

# Пошук контакту

- На головному екрані натисніть **М**, щоб відкрити меню **Контакти**.
- 2 Прокручуйте список контактів угору або вниз.
- $3$  Натисніть  $\mathbb Q$  та введіть перші літери імені в рядку пошуку. (Наприклад, для пошуку John Henry уведіть JH)
- 4 Оберіть контакт зі списку наданих варіантів.

16 Основні функції

# Створення вашої візитки

- 1 На головному екрані натисніть > **ВСІ КОНТАКТИ**.
- 2 Оберіть **Налаштувати мій профіль** у верхній частині списку контактів.
- 3 Введіть особисті дані.
- 4 Натисніть  $\leftarrow$ .

Візитку можна надсилати іншим абонентам, для чого натисніть Oта оберіть **Надіслати**.

# Створення групи контактів

Створення групи контактів дозволяє керувати декількома контактами одночасно та надсилати повідомлення для всієї групи.

- На головному екрані натисніть  $\frac{1}{2}$  >  $\frac{1}{2}$  > **Групи**.
- 2 Натисніть та виберіть розташування у пам'яті.
- 3 Введіть ім'я та здійсніть налаштування групи.
- 4 Додайте контакти у групу.
- Натисніть  $\leftarrow$

## Імпортування/експортування контактів

Ви маєте можливість імпортувати файли контактів з картки пам'яті на пристрій, а також експортувати контакти з пристрою на картку пам'яті.

- У списку програм натисніть **.**
- 2 Натисніть > **Імпортувати/експортувати.**
- Виберіть розташування у пам'яті.
- 4 Оберіть контакти, які слід копіювати.
- 5 Натисніть **OK** для підтвердження.

# <span id="page-18-0"></span>**Мультимедіа**

# <span id="page-18-1"></span>**Музика**

Прослуховуйте улюблену музику, використовуючи музичний програвач.

# Відтворення музики

- Натисніть , щоб відкрити екран відтворення музики.
- 2 Оберіть категорію музики.
- 3 Користуйтесь наступними кнопками для керування відтворенням.

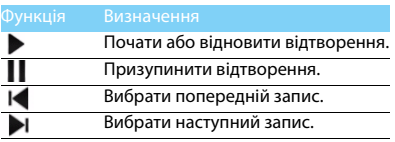

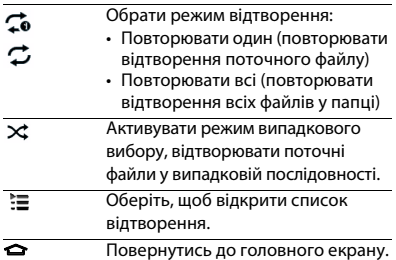

# Налаштування музики

Натисніть і, щоб вибрати:

- **Випадкове відтворення**: відтворити всі файли в папці у випадковій послідовності.
- **Додати до списку відтворення**: додати нову музику до свого списку відтворення.
- **Встановити як мелодію виклику**: встановити як мелодію виклику.
- **Видалити**: видалити музику зі списку відтворення.
- **Звукові ефекти**: вибрати звуковий ефект.
- **Бібліотека**: повернутись до категорій музики.

# Увага:

 • Під час прослуховування музики встановлюйте помірний рівень гучності. Часте прослуховування музики з високим рівнем гучності може призвести до погіршення вашого слуху.

# <span id="page-19-0"></span>**Камера**

Інформація про користування камерою. Робіть фотографії за допомогою КПК.

# Фотографування/зйомка відео

- У списку програм оберіть
- Натисніть У/ , щоб перейти у режим фотографування/зйомки відео.
- 3 Наведіть об'єктив камери на предмет зйомки та здійсніть потрібні налаштування.
- 4 Для збільшення покладіть два пальці на екран та повільно розведіть. Для зменшення зведіть пальці.
- 5 Натисніть на ділянку екрану попереднього перегляду, на яку слід навести фокус. Фокусувальна рамка зміститься на вибране місце та, коли камера сфокусується на об'єкті, стане зеленою.
- Оберіть У/ , щоб сфотографувати/зняти відео. Фотографія/відео зберігається автоматично.

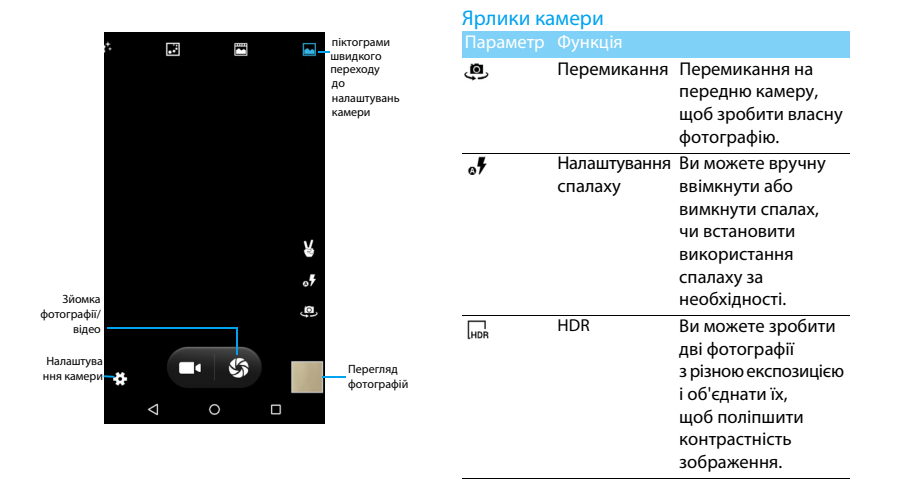

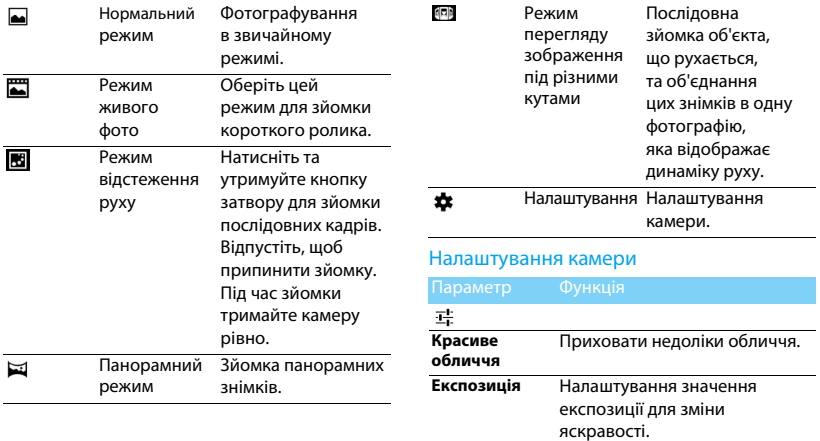

**Режим зйомки** Змінити режим зйомки.

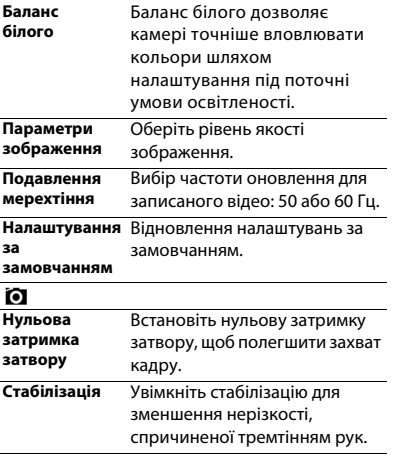

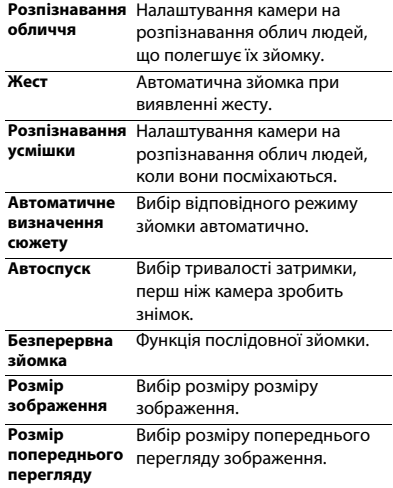

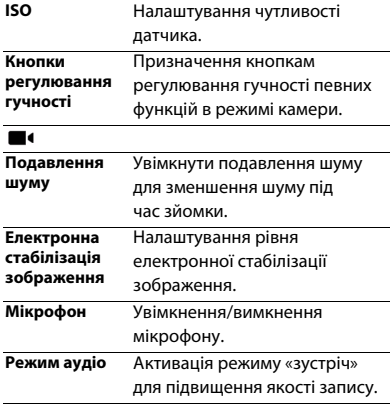

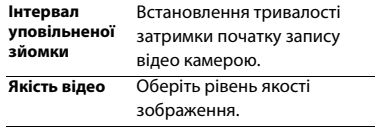

## Перегляд фотографій

Щоб переглянути фотознімки після фотографування, оберіть ярлик перегляду зображень.

- Щоб переглянути інші фотографії, проводьте пальцем ліворуч або праворуч.
- Щоб збільшити або зменшити зображення, покладіть два пальці на екран та повільно розведіть або зведіть. Щоб повернутись до початкового розміру зображення, двічі торкніться екрана.
- Щоб надіслати фотографію друзям, натисніть  $\leq$
- Натисніть кнопку «Меню»  $\Box$ , щоб перейти до наступних опцій:
- **Видалити**: видалення фотографії.
- **Слайд-шоу**: показ слайдів.
- **Редагувати**: редагування фотографії за допомогою редактора зображень.
- **Повернути праворуч**: перевертання фотографії за годинниковою стрілкою.
- **Повернути ліворуч**: перевертання фотографії проти годинникової стрілки.
- **Обрізати**: обрізання певної частини зображення.
- **Встановити зображення як**: встановлення фотографії у якості шпалер або зображення контакту.
- **Деталі**: перегляд даних цього зображення.
- **Друк**: збереження фотографії у форматі PDF та друк.

# <span id="page-24-0"></span>**Диктофон**

Інформація про те, як користуватися диктофоном вашого пристрою.

# Запис голосової нотатки

- Відкрийте список програм і натисніть ...
- Натисніть , щоб розпочати запис.
- Натисніть , щоб завершити запис та зберегти чи видалити його. (Натисніть , щоб прослухати голосову нотатку, перш ніж зберегти її або видалити).

# Відтворення голосової нотатки

- 1 Натисніть > **Списки відтворення** > **Мої записи**, щоб відкрити список голосових нотаток.
- 2 Оберіть голосову нотатку для прослуховування.

# <span id="page-24-1"></span>**FM-радіо**

Інформація про те, як прослуховувати музику та новини з FM-радіостанцій. Для прослуховування FM-радіо необхідно підключити гарнітуру, що буде використовуватися у якості радіоантени.

# Прослуховування FM-радіо

- 1 Підключіть до КПК гарнітуру.
- 2 Натисніть щоб відкрити FM-радіо.
- $\overline{3}$  Натисніть  $\overline{4}$  /  $\blacktriangleright$ I, FM-радіо автоматично проведе пошук та збереже наявні радіостанції.
- 4 Натисніть і, щоб відкрити такі опції, як Пошук, Динамік, Запис FM.
- 5 Натисніть , щоб вимкнути радіо.

# <span id="page-26-0"></span>**Програми-органайзери**

# <span id="page-26-1"></span>**Керування календарем**

Інформація про те, як створювати власні списки справ та плани у календарі.

# Перегляд календаря

- У списку програм натисніть <sup>31</sup>.
- 2 Натисніть дату у верхній частині екрана.
- 3 Оберіть режим перегляду:
	- **День**: відображення доби по годинам.
	- **Тиждень**: відображення тижня по дням.
	- **Місяць**: перегляд усіх днів місяця.
	- **Порядок денний**: Перегляд усіх подій та завдань, запланованих на певний період.

# Створити подію

- У списку програм натисніть <sup>31</sup>.
- Натисніть **D**>**Нова подія.**
- 3 Введіть відомості про подію та оберіть **Готово**.

При перегляді події натисніть , щоб редагувати створену подію, натисніть **Готово**, щоб зберегти зміни.

# <span id="page-26-2"></span>**Годинник**

У списку програм натисніть , щоб перейти в меню годинника.

- Натисніть  $\oslash$ , щоб встановити будильник.
- Натисніть •, щоб обрати відображення часу різних міст.
- $\overline{3}$  Натисніть  $\overline{X}$ , шоб встановити таймер зворотного відліку.
- 4 Натисніть  $\overline{O}$ , щоб встановити секундомір.

# <span id="page-26-3"></span>**Керування файлами**

Інформація про те, як користуватися і керувати файлами та папками.

# Надання доступу до ваших файлів

Ви можете надсилати фотографії, аудіо або відео файли іншим людям за допомогою MMS, електронної пошти або Bluetooth.

26 Програми-органайзери

- Натисніть , а потім відкрийте файли на КПК або SD-картці.
- 2 Натисніть і утримуйте вибраний файл, а потім оберіть один чи декілька файлів для надсилання/копіювання/видалення/ перенесення.

# <span id="page-27-0"></span>**Пошук**

- На екрані в режимі очікування введіть текст в рядок пошуку або натисніть , щоб ввести текст голосовим набором.
- 2 Коли з'явиться символ мікрофону, вимовляйте слова, які слід набрати.
- 3 Можна вибрати місце пошуку КПК, SD-картка чи Інтернет.
- 4 Оберіть результат пошуку.

# Поради:

- Натисніть Налаштування > Мова та введення > Голосовий ввід Google, щоб вибрати одну чи декілька мов. Доступність певної мови залежить від того, чи підтримується вона голосовим набором Google.
- Якщо слово не співпадає з тим, яке ви вимовили, та підкреслюється, натисніть на підкреслене слово, щоб видалити його або переглянути інші варіанти.

# <span id="page-27-1"></span>**Калькулятор**

Інформація про те, як виконувати обчислення на КПК.

- Використовуйте клавіші на екрані для виконання базових обчислень. (Проведіть пальцем ліворуч, щоб відкрити інженерний калькулятор).
- Натисніть **DEL**, щоб очистити історію обчислень.

# <span id="page-28-0"></span>**Підключення**

# <span id="page-28-1"></span>**Bluetooth**

КПК може підключатися до пристроїв із підтримкою Bluetooth для обміну даними.

# Увімкнення/вимкнення Bluetooth

- 1 Натисніть **Налаштування** > **Бездротовий зв'язок і мережі** > **Bluetooth**.
- 2 Оберіть, щоб увімкнути/вимкнути Bluetooth.
- 3 Натисніть Bluetooth, щоб відкрити відповідне меню для налаштування інших параметрів Bluetooth.

### Увага:

 • Вимикайте Bluetooth, коли він не використовується, щоб не витрачати заряд акумулятора, або у місцях, де користуватися бездротовими пристроями заборонено, наприклад, на борту літака або у лікарні.

# Отримання даних через Bluetooth

- 1 Спочатку увімкніть Bluetooth, після чого буде виконано автоматичний пошук та збереження доступних пристроїв.
- 2 Оберіть пристрій, після чого на екрані відобразиться пароль. Спочатку переконайтесь, що на пристрої, до якого ви хочете підключитися, відображається такий саме пароль, а тоді натисніть **Створити пару**, щоб розпочати сполучення.
- 3 На пристрої, що отримує дані, прийміть файл.

### Увага:

 • Деякі пристрої, наприклад, гарнітури або автомобільні комплекти «вільні руки», мають фіксований PIN-код Bluetooth, наприклад 0000. Якщо інший пристрій має PIN-код, введіть його.

## Передавання даних через Bluetooth

- 1 Оберіть файл або елемент, наприклад, контакт, подію календаря, нотатку чи медіафайл із відповідної програми або папки «Мої файли».
- 2 Оберіть опцію надсилання даних через Bluetooth.
- 3 Виконайте пошук наявних пристроїв, на яких увімкнена функція Bluetooth, та створіть пару.

# <span id="page-29-0"></span>**Wi-Fi**

Ви маєте змогу користуватися Інтернетом та підключатися до інших пристроїв мережі у пунктах доступу чи точках доступу бездротового зв'язку.

# Увімкнення Wi-Fi та підключення до бездротової мережі

- На головному екрані натисніть **Налаштування** > **Бездротовий зв'язок і мережі** > **Wi-Fi**.
- 2 Перетягніть перемикач Wi-Fi праворуч, щоб увімкнути Wi-Fi.
- 3 Ваш пристрій автоматично здійснить пошук доступних мереж Wi-Fi.
- 4 Оберіть мережу Wi-Fi, до якої потрібно підключитися.
- 5 Якщо було вибрано захищену мережу, потрібно ввести ключ або пароль мережі.
- 6 Оберіть **Підключитися**.

# <span id="page-29-1"></span>**VPN**

Інформація про те, як створювати віртуальні приватні мережі (VPN) та підключатися до них.

# Налаштування профілю VPN

- На головному екрані натисніть **Налаштування** > **Бездротовий зв'язок і мережі** > **Більше** > **VPN**.
- 2 Натисніть **+** , щоб ввести ім'я сервера VPN та вибрати тип VPN.
- 3 Змініть опції за необхідності.
- 4 Оберіть **Зберегти**.

# Поради:

- Доступні опції можуть змінюватись залежно від типу VPN.
- На вашому пристрої вже має бути налаштовано доступ до Інтернету. Якщо вам не вдається підключитися до Інтернету, ви маєте відредагувати підключення. Якщо ви не впевнені, яку інформацію вводити, спитайте вашого адміністратора VPN.
- Для користування цією функцією ви маєте активувати функцію блокування екрана.

# Підключення до VPN

- 1 У списку програм натисніть **Налаштування** > **Бездротовий зв'язок і мережі** > **Більше** > **VPN**.
- 2 Оберіть приватну мережу.
- 3 Введіть ім'я користувача та пароль, а потім оберіть **Підключитися**.

# <span id="page-30-0"></span>**Надання доступу до мобільної мережі**

Інформація про те, як налаштувати пристрій у якості бездротового модему або бездротової точки доступу для ПК або інших пристроїв та надати іншим пристроям доступ до мобільної мережі вашого пристрою.

# Надання доступу до мобільної мережі

### через USB

- 1 З'єднайте за допомогою кабелю USB багатофункціональний роз'єм вашого пристрою та ПК.
- 2 На головному екрані натисніть **Налаштування** > **Бездротовий зв'язок і мережі** > **Більше** > **Режим модема**.
- 3 Оберіть **USB модем**, щоб активувати функцію USB модему. Ваш пристрій надасть доступ до мобільної мережі вашому ПК.
- 4 Щоб вимкнути з'єднання з мережею, натисніть «Вимкнути USB модем».

30 Підключення

# <span id="page-31-0"></span>**Підключення ПК**

Інформація про те, як підключити КПК до ПК за допомогою кабелю USB з використанням різних режимів USB-підключення.

- 1 Підключіть КПК до комп'ютера за допомогою кабелю USB та оберіть пристрій зберігання даних (MTP) на панелі сповіщень (щоб відкрити панель сповіщень,натисніть та утримуйте рядок стану, а потім проведіть пальцем вниз).
- 2 КПК буде функціонувати як знімний диск. Якщо вставити у пристрій картку пам'яті, ви зможете переходити до файлів картки пам'яті, використовуючи КПК у якості пристрою читання карток.

# <span id="page-32-0"></span>**Налаштування**

# <span id="page-32-1"></span>**Бездротовий зв'язок і мережі**

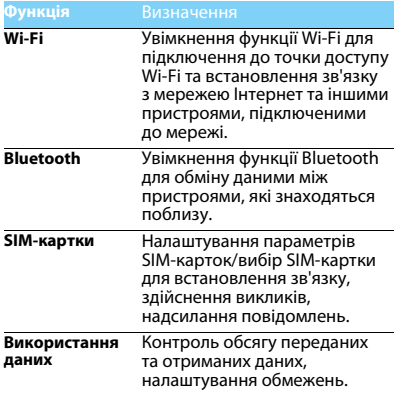

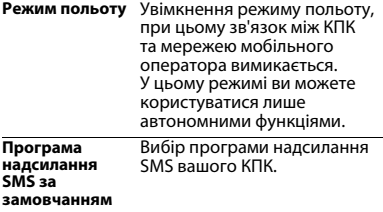

<span id="page-33-0"></span>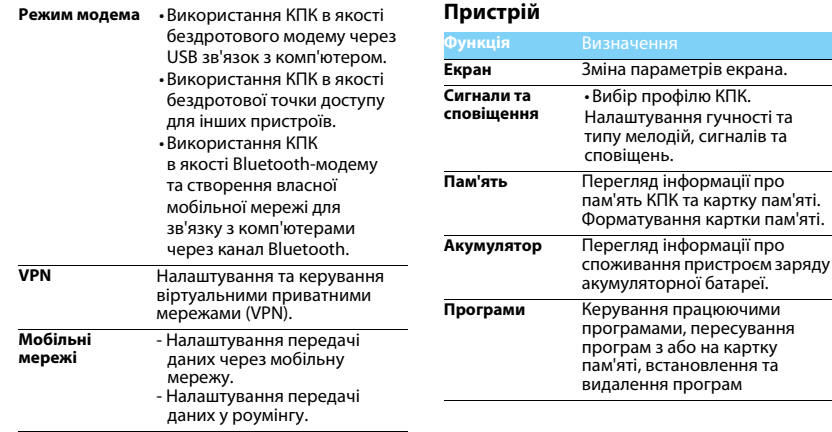

# <span id="page-34-0"></span>**Особисте Система**

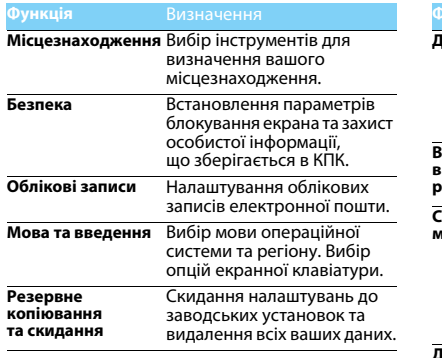

<span id="page-34-1"></span>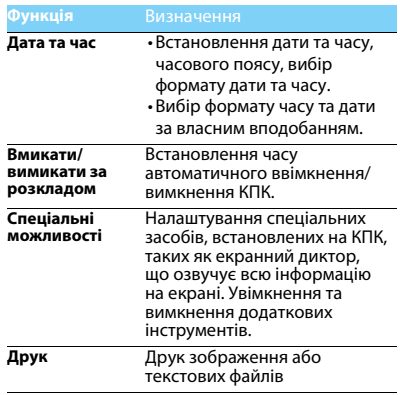

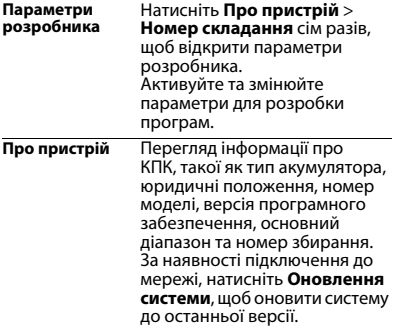

# <span id="page-36-2"></span><span id="page-36-0"></span>**Техніка безпеки**

### <span id="page-36-1"></span>**Запобіжні заходи**

### **Тримайте КПК подалі від маленьких дітей**

Тримайте КПК та додаткове устаткування до нього в недоступному для маленьких дітей місці. Дрібні деталі можуть потрапити до дихальних шляхів і призвести до тяжких травм у випадку проковтування.

#### **Радіохвилі**

Ваш КПК випромінює/приймає радіохвилі GSM(850/900/ 1800/1900 МГц)/WCDMA (B1/B8)/FDD-LTE(B1/B3/B7/B20)/ TDD-LTE(B38/B39/B40/B41)/TD-SCDMA(B34/B39).

Дізнайтесь у виробника вашого автомобіля, чи не впливає радіовипромінювання на електронні системи автомобіля.

#### **Вимикайте КПК...**

Вимикайте КПК у літаку. Використання КПК в літаку може становити небезпеку для роботи літака, створювати перешкоди у бездротовому зв'язку, а також може бути незаконним.

У лікарнях, поліклініках, інших лікувальних установах і будь-яких місцях, де використовується медичне обладнання.

У місцях з потенційно вибухонебезпечною атмосферою (наприклад, на автозаправних станціях і в місцях з наявністю в повітрі пилу, зокрема, металевого). В автомобілі, що перевозить займисті продукти, і в автомобілі, що працює на зрідженому нафтовому газі (ЗНГ). У каменоломнях і інших зонах, де здійснюються підривні роботи.

### **КПК та безпека за кермом**

Не використовуйте КПК під час керування автомобілем<br>і дотримуйтесь усіх вимог, що обмежують використання КПК за кермом. Для забезпечення безпеки по можливості використовуйте гарнітуру, що залишає руки вільними. Переконайтеся, що КПК та автомобільний комплект до

нього не загороджують подушок безпеки та інших захисних пристроїв, встановлених в автомобілі.

#### **Догляд за КПК**

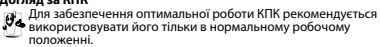

- Не піддавайте КПК впливу дуже високої або дуже низької температури.
- Не занурюйте КПК у рідину. Якщо КПК став вологим, вимкніть його, вийміть акумулятор і дайте їм висохнути протягом 24 годин, перш ніж знову користуватися КПК.
- Для очищення КПК використовуйте м'яку тканину.
- У жарку погоду або під тривалим впливом сонячних променів (наприклад, через вікно будівлі або автомобіля) температура корпуса КПК може підвищитись. У цьому випадку будьте дуже обережні, коли ви берете КПК до рук, і уникайте його використання при температурі навколишнього середовища вище 40°С.

#### **Догляд за акумулятором**

Слід використовувати тільки оригінальне устаткування виробника, тому що використання будь-якого іншого устаткування може призвести до пошкодження КПК та скасуванню усіх гарантій з боку компанії Philips. Використання акумулятора, тип якого не відповідає технічним умовам виробника, може призвести до вибуху.

Ушкоджені частини слід негайно заміняти оригінальними запасними частинами виробника, і цю роботу повинен виконувати кваліфікований фахівець.

- КПК працює від акумулятора, що перезаряджається.
- Використовуйте тільки такий зарядний пристрій, який передбачено технічними умовами виробника.
- Не підпалюйте акумулятор.
- Не деформуйте та не розбирайте акумулятор.

36 Техніка безпеки

- Не допускайте замикання контактів акумулятора металевими предметами (як-от ключами у кишені).
- Не піддавайте КПК впливу високої температури (>60°C або 140°F), вологи або хімічно агресивного середовища.

#### **Охорона навколишнього середовища**

Пам'ятайте про необхідність дотримання місцевих правил утилізації пакувального матеріалу, відпрацьованих акумуляторів і старих КПК; будь ласка, сприяйте їх належній утилізації. Виробник позначає акумулятори й пакувальні матеріали стандартними символами для полегшення вторинної переробки й відповідної утилізації відходів.

 $\overset{\otimes}{\otimes}$ : Маркований таким чином пакувальний матеріал підлягає вторинній переробці.

: Зроблено фінансовий внесок у відповідну національну систему відновлення й переробки пакування.

: Матеріали із пластику підлягають вторинній переробці (також вказується тип пластику).

#### **Захист органів слуху**

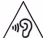

Під час прослуховування музики встановлюйте помірний рівень гучності.

Часте прослуховування музики з високим рівнем гучності може призвести до погіршення вашого слуху.

Під час роботи рекомендується тримати його на відстані щонайменш 15 мм від тіла та голови.

#### **Знак WEEE в DFU: "Інформація для споживача"**

#### **Утилізація виробу, що відслужив свій термін**

Цей виріб сконструйовано і виготовлено з високоякісних матеріалів і компонентів, що підлягають переробці та вторинному використанню.

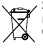

Якщо товар марковано цим символом перекресленого кошика з колесами, це означає, що виріб відповідає Європейській директиві 2002/96/ЄC.

Довідайтеся про місцеву систему роздільного збору відходів для електронних і електричних виробів.

Дійте згідно з місцевими правилами й не утилізуйте старі вироби разом зі звичайними побутовими відходами. Правильна утилізація старих виробів сприяє запобіганню можливих негативних наслідків для навколишнього середовища та здоров'я людей.

Цей виріб може містити елементи, технології або програмне забезпечення, що підпадають під дію експортного законодавства США та інших країн. Недотримання закону не допускається.

### <span id="page-37-0"></span>**Поради:**

#### **Кардіостимулятори**

Якщо ви користуєтесь кардіостимулятором:

- Тримайте увімкнений КПК на відстані не менш ніж 15 см від кардіостимулятора, щоб уникнути можливого взаємного впливу.
- Не тримайте КПК у нагрудній кишені.
- Прикладайте КПК до того вуха, яке знаходиться далі від кардіостимулятора, щоб мінімізувати можливість взаємного впливу.
- Вимикайте КПК, якщо підозрюєте, що він здійснює такий вплив.

#### **Слухові апарати**

Якщо ви користуєтесь слуховим апаратом, порадьтеся з вашим лікарем і виробником слухового апарата, щоб довідатись, чи піддається використовуваний вами пристрій впливу перешкод від КПК.

#### **Як подовжити час роботи КПК від одного заряду акумулятора**

Для належної роботи КПК необхідно мати достатній заряд акумулятора. З метою економії енергії скористайтесь наступними рекомендаціями.

- 
- Вимикайте функцію Bluetooth на КПК.<br>Зменшіть яскравість і час підсвічування екрана КПК.
- Ввімкніть автоблокування клавіатури, вимкніть тони кнопок і вібрацію.
- Встановлюйте GPRS-з'єднання тільки за необхідністю. Інакше КПК буде продовжувати пошук GPRS-мережі та витрачати заряд акумулятора.<br>Вимикайте КПК, перебуваючи поза зоною мережі. Інакше
- КПК буде продовжувати пошук мережі і акумулятор швидко розрядиться.

### <span id="page-38-0"></span>**Усунення несправностей**

#### **КПК не вмикається**

Вийміть і знову встановіть акумулятор. Потім заряджайте КПК доти, поки індикатор заряду не перестане рухатись. Від'єднайте зарядний пристрій і спробуйте увімкнути КПК.

#### **Після увімкнення КПК на екрані відображається напис "ЗАБЛОКОВАНО"**

Хтось намагався скористатися вашим КПК, не знаючи PIN-коду і коду розблокування (PUK). Зверніться до постачальника послуг.

#### **На екрані відображається повідомлення про помилку IMSI.**

Проблема пов'язана з пакетом послуг, яким ви користуєтесь. Зверніться до оператора зв'язку.

#### **КПК не повертається до режиму очікування**

Натисніть і утримуйте кнопку роз'єднання або вимкніть КПК, перевірте правильність встановлення SIM-картки та акумулятора, а потім знову увімкніть КПК.

#### **Не відображається значок мережі**

Втрачено з'єднання з мережею. Можливо, ви перебуваєте в радіотіні (у тунелі або між високими будівлями) або поза зоною покриття мережі. Спробуйте переміститися в інше місце або повторно з'єднатися з мережею (особливо якщо перебуваєте за кордоном); перевірте надійність підключення зовнішньої антени (за наявності) або зверніться до оператора мережі за допомогою та інформацією.

#### **Екран не реагує (або реагує повільно) на натискання кнопок**

В умовах низької температури час реакції екрана збільшується. Це нормальне явище, що не впливає на роботу КПК. Помістіть КПК у тепле місце й повторіть спробу. В інших випадках звертайтесь до продавця КПК.

#### **Акумулятор перегрівається**

Можливо, використовується зарядний пристрій, не призначений для цього КПК. Переконайтеся, що ви використовуєте оригінальне устаткування від виробника, що входить до комплекту КПК.

#### **На екрані КПК не відображаються номери вхідних викликів**

Ця функція залежить від параметрів мережі й обслуговування. Якщо мережа не передає номер абонента, на екрані КПК відображатиметься напис "Виклик 1" або "Прихований". За більш докладною інформацією з цього питання зверніться до свого оператора.

#### **Не вдається надіслати текстові повідомлення**

Деякі мережі не підтримують обмін повідомленнями з іншими мережами. Спочатку перевірте, чи зазначений в налаштуваннях номер SMS-центру, або зверніться до оператора зв'язку за роз'ясненнями щодо цієї проблеми.

#### **Не вдається одержати і/або зберегти зображення JPEG**

Якщо зображення занадто велике, має невірний формат або занадто довгу назву, ваш КПК може не прийняти його.

#### **Вам здається, що ви пропустили кілька викликів**

Перевірте опції переадресації викликів.

#### **Під час заряджання на значку акумулятора не відображаються смужки, а контур акумулятора миготить**

Заряджайте акумулятор при температурі навколишнього середовища не нижче 0°C (32°F) і не вище 50°C (113°F).

В інших випадках зверніться до продавця КПК.

#### **На екрані відображається повідомлення про помилку SIM-картки**

Перевірте правильність встановлення SIM-картки. Якщо проблему не усунуто, можливо, вашу SIM-картку пошкоджено. Зверніться до оператора зв'язку.

#### **При спробі використання пункту меню з'являється напис "НЕ ДОЗВОЛЕНО"**

Деякі функції залежать від параметрів мережі. Ці функції будуть доступні за умови, що вони підтримуються мережею або умовами вашого підключення. За більш докладною інформацією з цього питання зверніться до свого оператора.

#### **На екрані відображається напис "ВСТАВТЕ SIM-КАРТКУ"**

Перевірте правильність встановлення SIM-картки. Якщо проблему не усунуто, можливо, вашу SIM-картку пошкоджено. Зверніться до оператора зв'язку.

#### **Рівень автономності нижчий, ніж зазначено в посібнику користувача**

Тривалість автономної роботи КПК залежить від встановлених налаштувань (наприклад, гучності дзвінка, тривалості підсвічування) і увімкнених функцій. Для збільшення часу автономної роботи слід вимикати функції, якими ви не користуєтесь.

#### **КПК не працює належним чином в автомобілі**

В автомобілі є багато металевих деталей, що поглинають електромагнітні хвилі, і це може впливати на функціонування КПК. Можна придбати автомобільний комплект із зовнішньою антеною, що залишає руки вільними при здійсненні та отриманні викликів.

#### Увага:

 • Переконайтеся в тому, що місцеве законодавство не забороняє використовувати КПК під час керування автомобілем.

#### **КПК не заряджається**

Якщо акумулятор повністю розряджений, може знадобитися кілька хвилин для попереднього заряджання (іноді до 5 хвилин), перш ніж на екрані з'явиться індикатор заряду.

#### **Знімки, зроблені за допомогою камери КПК, нечіткі**

Переконайтеся в тому, що об'єктиви камер з обох боків чисті.

### <span id="page-39-0"></span>**Заява про товарні знаки**

- Android Android є зареєстрованим товарним знаком компанії Google, Inc. Bluetooth™ Bluetooth™ є товарним знаком, що належить компанії Telefonaktiebolaget L M Ericsson, Швеція, ліцензія на який була видана компанії Philips. Philips PHILIPS та емблема щита PHILIPS є зареєстрованими
	- товарними знаками компанії Koninklijke Philips N.V., виготовленими компанією Shenzhen Sang Fei Consumer Communications Co., Ltd. за ліцензією Koninklijke Philips N.V.

### <span id="page-40-0"></span>**Інформація про питомий коефіцієнт**

#### **поглинання**

#### **Міжнародні стандарти**

#### ЦЕЙ ПРИСТРІЙ ВІДПОВІДАЄ МІЖНАРОДНИМ ВИМОГАМ БЕЗПЕКИ ЩОДО ЗАХИСТУ ВІД ВПЛИВУ РАДІОХВИЛЬ

КПК є приймачем і передавачем радіосигналів. Його розроблено і виготовлено так, щоб радіочастотна енергія не перевищувала межових значень, визначених міжнародними стандартами. Ці вимоги були встановлені Міжнародною комісією із захисту від неіонізуючого випромінювання (ICNIRP) та Інститутом інженерів з електротехніки (IEEE), які визначають гарантований запас надійності для захисту людей, незалежно від їхнього віку й стану здоров'я.

У рекомендаціях з випромінювання для мобільних пристроїв використовується одиниця виміру, названа питомим коефіцієнтом поглинання (SAR). Граничне значення SAR, рекомендоване комісією ICNIRP для мобільних пристроїв загального призначення, становить **2,0 Вт/кг, усереднені на 10 грам тканини, а для голови цей показник становить 1,6 Вт/кг, усереднених на один грам тканини,** згідно зі стандартом IEEE Std 1528.

Випробування щодо SAR здійснюються з використанням рекомендованих робочих положень при роботі мобільних пристроїв на найвищій сертифікованій потужності у всіх використовуваних частотних діапазонах. Хоча значення SAR визначається на найвищій сертифікованій потужності, фактичні рівні SAR працюючого мобільного пристрою зазвичай нижче максимального значення SAR. Це зумовлене тим, що КПК розроблено для роботи при різних рівнях потужності, що дозволяє використовувати мінімальну потужність, необхідну для підключення до мережі. Як правило, чим ближче ви до антени базової станції, тим нижче потужність випромінювання.

Незважаючи на те, що можливі різні рівні SAR для різних пристроїв і різних положень, усі пристрої відповідають міжнародним стандартам захисту від радіочастотного випромінювання. **Найбільше значення SAR для моделі КПК Xenium V526 при випробуванні на відповідність стандартам, які були рекомендовані Міжнародною комісією із захисту від неіонізуючих випромінювань (ICNIRP), дорівнювало 0.672 Вт/кг.** 

Для обмеження впливу радіочастотного випромінювання рекомендуємо скоротити тривалість розмов по КПК або користуватися гарнітурою. Суть цих запобіжних заходів полягає в тому, щоб тримати КПК подалі від голови і тіла.

### <span id="page-40-1"></span>**Обмежена гарантія**

1. На що поширюється обмежена гарантія?

Виробник гарантує першочерговому роздрібному покупцеві (далі «Клієнт» або «Ви»), що даний стільниковий продукт та всі аксесуари, надані оригінальним виробником у комплекті (далі «Виріб»), не мають дефектів матеріалів і конструкції або дефектів зборки за умови нормального використання згідно з інструкцією з експлуатації та наступними умовами і положеннями. Дана обмежена гарантія поширюється лише на Клієнта та Вироби, що були придбані та використовуються у країні придбання. Обмежена гарантія є дійсною лише у країні, що була обрана виробником для продажу виробу.

2. Який термін дії має обмежена гарантія?

Термін дії обмеженої гарантії на виріб складає ОДИН (1) РІК з моменту придбання виробу, що є документально підтвердженим дійсним доказом купівлі. Обмежена гарантія на оригінальний акумулятор Philips діє протягом шести (6) місяців з моменту придбання.

3. Які дії виробника, якщо виріб має дефекти у матеріалах або дефекти зборки в період дії обмеженої гарантії?

В період дії обмеженої гарантії виробник або його вповноважений представник з гарантійного обслуговування на свій розсуд відремонтує або замінить, без оплати деталей або праці, виріб з дефектами матеріалу новими або відремонтованими частинами або виробом, та поверне такий відремонтований або замінений виріб Клієнтові у робочому стані. Виробник залишить у себе всі дефектні деталі, модулі або обладнання. Дана обмежена гарантія буде поширюватися на відремонтований або замінений виріб впродовж залишку терміну дії оригінальної обмеженої гарантії або дев'яноста (90) днів з моменту ремонту або заміни, залежно від того, який період є довшим. Ремонт або заміна виробу на розсуд виробника є вашим єдиним засобом відшкодування.

4. На що не поширюється обмежена гарантія?

Дана обмежена гарантія не поширюється на:

a) Виріб, що був пошкоджений внаслідок неналежного використання, нещасного випадку, під час транспортування, або внаслідок фізичного ушкодження, через неправильне

встановлення, експлуатацію з порушенням встановлених режимів, недбале користування, утоплення, горіння, потрапляння води або іншої рідини; або

б) Виріб, що був пошкоджений внаслідок ремонту, внесених змін або модифікації, проведених особами, не вповноваженими виробником; або

в) Виріб, що має проблеми з прийомом або функціонуванням, спричинені характеристиками сигналу, надійністю мережі, або кабельними чи антенними системами; або

г) Виріб, що має дефекти або проблеми, спричинені використанням з виробами або аксесуарами, що не є продукцією Philips; або

ґ) Виріб, на якому наліпки про гарантію/контроль якості, серійний номер продукту або електронний серійний номер були видалені чи змінені, або їх неможливо прочитати; або

д) Виріб, що був придбаний, використовувався, обслуговувався або перевозився для ремонту за межами країни первинного придбання, або використовувався у комерційних або корпоративних цілях (включаючи, поміж іншого, вироби, що надавалися в оренду); або

е) Виріб, повернений без дійсного доказу купівлі, або чий доказ купівлі було змінено чи неможливо прочитати.

є) Нормальний знос або форс-мажор.

5. Як отримати гарантійне обслуговування?

а) Поверніть виріб до авторизованого центру технічного обслуговування виробника. Щоб дізнатися місцезнаходження найближчого авторизованого центру технічного обслуговування, зверніться до місцевого представництва виробника.

б) Перед передачею виробу виробникові з нього необхідно видалити SIM-картку. Виробник не несе відповідальності за пошкодження або втрату SIM-картки або даних, що знаходяться на ній.

в) Якщо відмова виробу не підпадає під дію даної обмеженої гарантії, або ця обмежена гарантія не може бути застосована, є анульованою або недійсною внаслідок умов та положень, викладених у цьому документі, клієнт повинен буде сплатити вартість ремонту або заміни виробу та всі інші пов'язані витрати, понесені внаслідок ремонту або заміни виробу.

г) ВАЖЛИВО — ви повинні повернути виріб разом із

дійсним доказом купівлі, в якому має бути чітко вказане місце придбання, дата придбання, модель та серійний номер виробу.

6. Інші обмеження: Дана гарантія є повною угодою.

#### ЗА ВИНЯТКОМ ВИЩЕНАВЕДЕНИХ ПРЯМИХ ГАРАНТІЙ ТА

ГАРАНТІЙ, ПЕРЕДБАЧЕНИХ ЗАКОНОДАВСТВОМ, ЯКІ НЕ МОЖУТЬ БУТИ ВИКЛЮЧЕНІ АБО ЗМІНЕНІ УГОДОЮ, ВИРОБНИК НЕ НАДАВАТИМЕ ІНШИХ ПРЯМИХ ЧИ НЕПРЯМИХ ГАРАНТІЙ (В ЗАКОНОДАВЧОМУ ПОРЯДКУ, ВНАСЛІДОК ДІЇ ЗАКОНУ АБО ІНШИХ ЧИННИКІВ) І ГОЛОВНИМ ЧИНОМ ЗНІМАЄ З СЕБЕ ВІДПОВІДАЛЬНІСТЬ ЗА ГАРАНТІЇ ЩОДО КОМЕРЦІЙНОЇ ПРИДАТНОСТІ АБО ПРИДАТНОСТІ ДЛЯ ПЕВНОЇ ЦІЛІ. ЗАГАЛЬНА ВІДПОВІДАЛЬНІСТЬ ВИРОБНИКА ЗА ЗБИТКИ, ЩО ВІДНОСЯТЬСЯ АБО ВИНИКАЮТЬ ВНАСЛІДОК ПРИДБАННЯ АБО ВИКОРИСТАННЯ ВИРОБУ, НЕЗАЛЕЖНО ВІД ТИПУ АБО ПРИЧИНИ ТАКИХ ЗБИТКІВ, АБО ФОРМИ ЧИ ХАРАКТЕРУ ЗАЯВЛЕНОЇ ПРЕТЕНЗІЇ (НАПР., ДОГОВІР), НЕ БУДЕ ПЕРЕВИЩУВАТИ ПОЧАТКОВУ ЦІНУ, СПЛАЧЕНУ ЗА ВИРІБ.

ТИМ НЕ МЕНШЕ, У ЖОДНОМУ ВИПАДКУ ВИРОБНИК НЕ БУДЕ НЕСТИ ЖОДНОЇ ВІДПОВІДАЛЬНОСТІ ЗА БУДЬ-ЯКІ ШТРАФНІ, ФАКТИЧНІ, ВИПАДКОВІ, НЕПРЯМІ АБО ВТОРИННІ ЗБИТКИ (ВКЛЮЧАЮЧИ, ПОМІЖ ІНШОГО, ВТРАТУ МОЖЛИВОСТІ ЕКСПЛУАТАЦІЇ, ВТРАТУ ЧАСУ, НЕЗРУЧНОСТІ, КОМЕРЦІЙНІ ЗБИТКИ, ВТРАТУ ПРИБУТКІВ, ВТРАТУ КОМЕРШЙНИХ МОЖЛИВОСТЕЙ, ВИТРАТИ НА ЗАМІНУ ТОВАРІВ АБО ПОСЛУГ, ІНВЕСТИЦІЙ, ШКОДУ ГУДВІЛУ АБО РЕПУТАЦІЇ, АБО ВТРАТУ ДАНИХ І ПРАВ ТРЕТІМИ ОСОБАМИ), ЩО ВИНИКАЮТЬ ВНАСЛІДОК ПРИДБАННЯ АБО ВИКОРИСТАННЯ ПРОДУКТУ, В УСІХ ПЕРЕДБАЧЕНИХ ЗАКОНОМ ВИПАДКАХ, НЕЗАЛЕЖНО ВІД ТОГО, ЧИ БУВ ВИРОБНИК СПОВІЩЕНИЙ ПРО МОЖЛИВІСТЬ ТАКИХ ЗБИТКІВ. ДАНІ ОБМЕЖЕННЯ БУДУТЬ ЗАСТОСОВУВАТИСЯ, НЕ ДИВЛЯЧИСЬ НА НЕВИКОНАННЯ ОСНОВНОГО ПРИЗНАЧЕННЯ БУДЬ-ЯКОГО ЗАСОБУ ЧАСТКОВОГО ВІДШКОДУВАННЯ.

Дана обмежена гарантія являє собою повну та ексклюзивну угоду між клієнтом і виробником щодо даного стільникового виробу та замінює усі попередні угоди між сторонами, в усному чи письмовому вигляді, та будь-які інші зв'язки між сторонами відносно предмета даної обмеженої гарантії. Перевізники, роздрібні продавці, агенти, дилери, їх співробітники або співробітники виробника не мають права вносити зміни до цієї обмеженої гарантії, і вам не слід спиратися на такі подання.

Дана обмежена гарантія не впливає на законні права клієнта в рамках діючого національного законодавства.

### <span id="page-43-0"></span>**Сертифікат відповідності**

Ми, **Shenzhen Sang Fei Consumer Communications Co., Ltd. 11 Science and Technology Road, Shenzhen Hi-tech Industrial Park, Nanshan District, Shenzhen 518057 China (Китай)**

заявляємо винятково під нашу відповідальність, що виріб

### **Philips V526**

Philips GSM/WCDMA/LTE Номер TAC: 8677 6702 якого стосується ця заява, відповідає наступним стандартам:

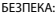

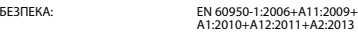

ОХОРОНА ЗДОРОВ'Я: EN 50360:2001/A1:2012

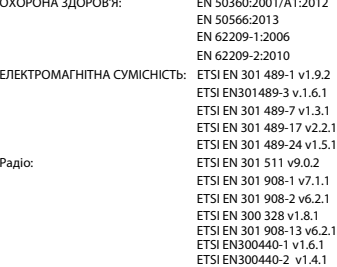

Цим ми заявляємо про те, що були виконані всі основні радіотехнічні випробування і, що вищевказаний виріб відповідає усім суттєвим вимогам Директиви 1999/5/EC.

Процедура оцінки відповідності, описана в статті 10 і докладно розглянута в Додатку III або IV Директиви 1999/5/ЄС, проведена із залученням наступного уповноваженого органу(ів):

TÜV SÜD BABT Octagon House, Concorde Way, Segensworth North, Fareham, Hampshire, PO15 5RL

Ідентифікаційне позначення: CE0168

13 серпня 2015 р.

#### Менеджер служби забезпечення якості